# **Shape from Shading**

### 3D-Höhenmodell aus 2D-Foto mit Schattenwurf

Dipl.-Ing. (FH), Kapt.(AG) Wolf Scheuermann

Forschungskontor Hamburg 2020

### **Inhaltsverzeichnis**

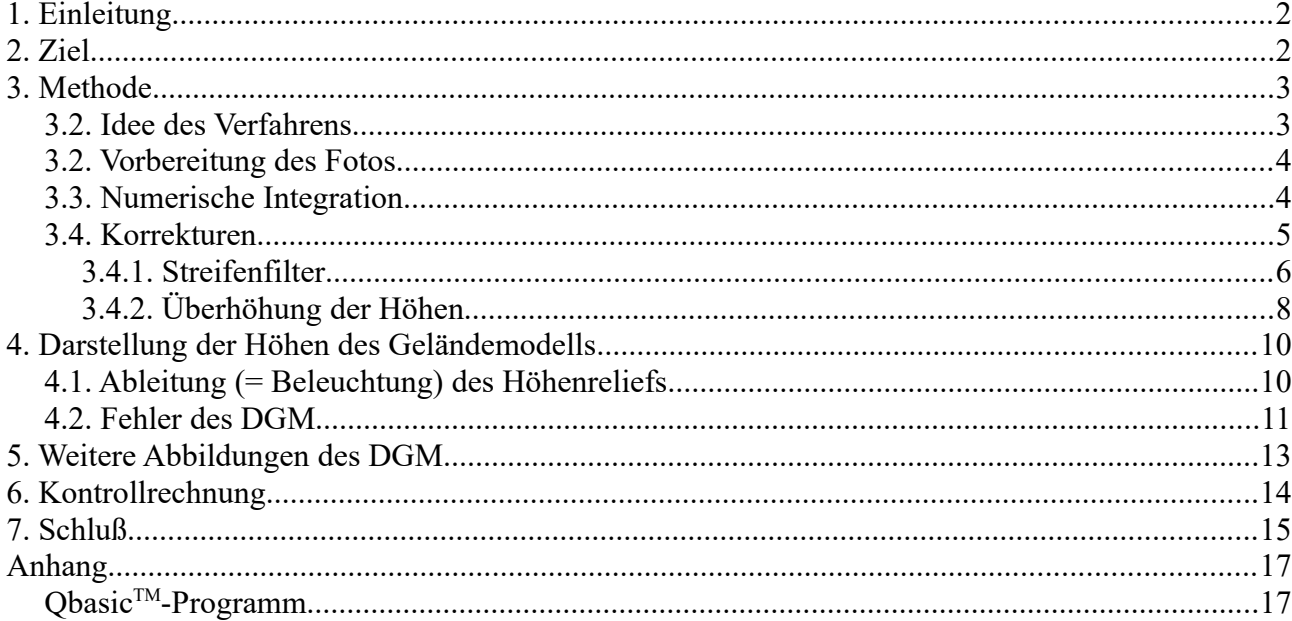

## **1. Einleitung**

Es gibt verschiedene Methoden, um aus Fotos Information über die dreidimensionale Struktur der dargestellten Objekte zu gewinnen. Die hier angewendete Methode heißt Shape-from-Shading und bezeichnet die Ausnutzung der Schattierungen und Helligkeitsänderungen eines einzigen Fotos, um die dreidimensionale Gestalt der Darstellung zu errechnen.

Der menschliche visuelle Cortex ist evolutiv zu dieser Auswertung in der Lage und läßt sich auch durch Helligkeit oder Farbe der Oberfläche nicht stören, wie das folgende Bild des Mondkraters Eratosthenes zeigt.

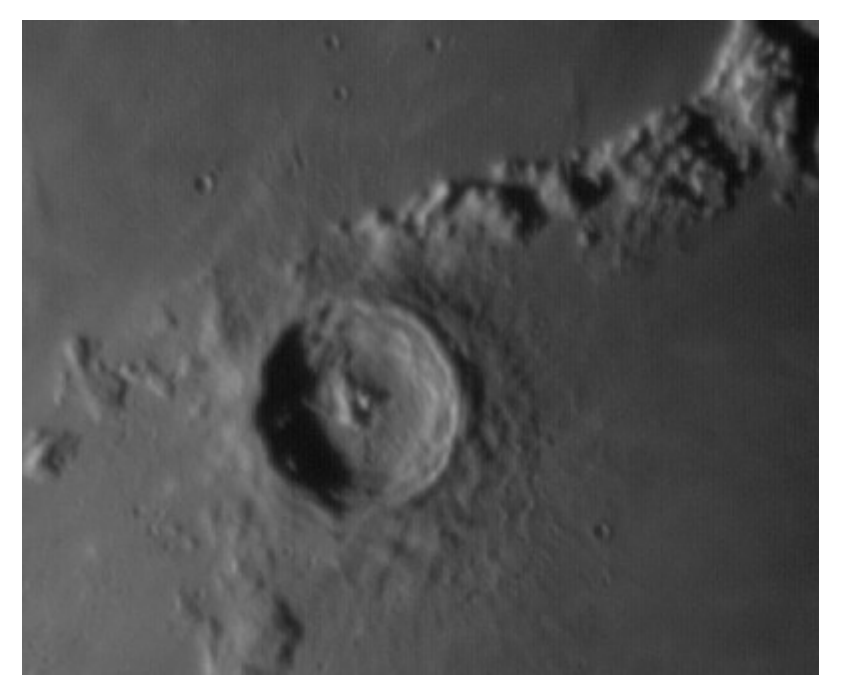

*Bild 1: Fotografische Aufnahme des Mondkraters Eratosthenes.*

Wir sind, bei angenommenem Lichteinfall von links, ohne weiteres in der Lage, Erhebungen und Berge zu erkennen und die Form des Kraters selbst als einer Schüssel ähnelnd wahrzunehmen. Auch die Wölbung der Mondoberfläche läßt sich erahnen.

Es ist aber nicht Ziel dieser Arbeit, etwa mittels Evolutionsstrategie oder künstlicher Intelligenz, basierend auf neuronalen Netzen, dieses Ergebnis zu erreichen. Wir beschränken uns auf eine viel einfachere – und zugegebenermaßen auch nicht vollständig korrekt arbeitende – Methode.

### **2. Ziel**

Das Ziel dieser Arbeit ist die Berechnung der Höhenschichten eines Fotos, wie etwa des Bildes 1.

Das angewendete Verfahren ist einfach und direkt und wird mit seinen Vor- und Nachteilen beschrieben und die Resultate werden vorgestellt.

### **3. Methode**

Um das Foto leicht bearbeiten zu können verwenden wir das Grafikformat PGM (Portable Grey Map). Auch die Ergebnisse der Bearbeitung lassen sich, in diesem ASCII-Format abgelegt, mit jedem Grafikprogramm, das dieses Format lesen kann, veranschaulichen.

Hier wird das Foto in 256 Graustufen von Schwarz (0) bis Weiß (255) im Intervall [0,255] wiedergegeben mit einem simplen Header: Nach einer einleitenden Zeile und einem Quellennachweis geben die drei folgenden Zahlen die Anzahl der Spalten, der Zeilen und den Wert der höchsten Graustufe wieder. Dann folgen die Grauwerte der Pixel zeilenweise ohne Unterbrechung von links nach rechts und von oben nach unten gescannt.

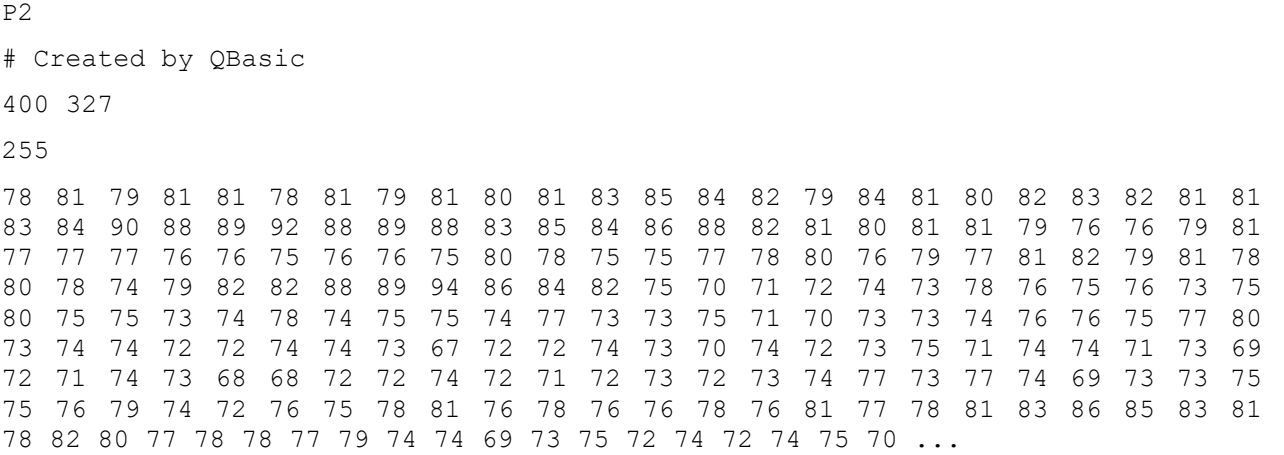

*Bild 2: Beginn des Fotos aus Bild 1 im PGM-Format (ERATOST0.PGM).*

#### **3.2. Idee des Verfahrens**

Das Bild wird zeilenweise ausgewertet. Die Idee der Methode läßt sich einfach beschreiben: Betrachtet man das Höhenprofil einer Zeile als Graph der Funktion einer Variablen, so ergibt die Ableitung dieser Funktion nach dieser Variablen das von links beleuchtete Bild des Höhenzuges mit Schattenwurf:

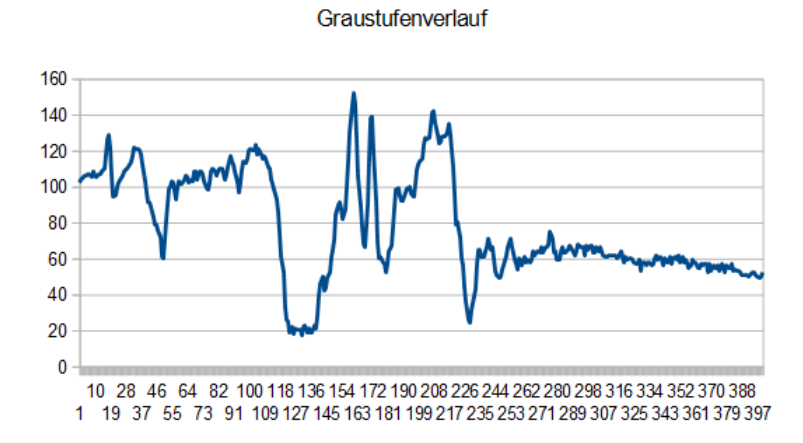

*Bild 3: Schattierungsverlauf der Bildzeile durch den Zentralberg den Kraters.*

Umgekehrt erhalten wir somit durch Integration dieser Kurve das Höhenprofil der Zeile.

#### **3.2. Vorbereitung des Fotos**

Hier beginnen nun die ersten Schwierigkeiten:

Die (numerische) Ableitung der Kurve (Zeile im Foto) wird im Prinzip durch die Differenz benachbarter diskreter Werte (Pixel Values) approximiert. Sind die Werte gleich, geht es also eben weiter, so ist die Differenz Null. Geht es aufwärts, ist die Differenz positiv, geht es dagegen abwärts, negativ. Nun gibt es im Graustufenbild keine negativen Pixelwerte. Alle Werte müssen deshalb angehoben sein. Als idealen Nullwert definieren wir die mittlere Graustufe mit dem Wert 128. Die Schattierungen könnten sich vom Minimalwert (0, schwarz) bis zum Maximalwert (255, weiß) erstrecken. Es stellte sich heraus, daß der Verzicht auf die volle Ausnutzung dieses Intervalls von Vorteil ist.

Daraus ergeben sich einige Kriterien, die das Foto vor der Auswertung erfüllen muß: Das Foto muß so gedreht werden, daß es von links beleuchtet erscheint. Es sollte von mittlerer Helligkeit sein und der Kontrast sollte nicht zu hoch sein. Fotos von Oberflächen mit verschiedenen Farben sind nicht geeignet.

Das sind Bedingungen, die nur durch Augenmaß und ungefähr erreichbar sind, wenn der Aufwand nicht zu groß werden soll. Das Foto wird im PGM-Format gespeichert

#### **3.3. Numerische Integration**

Jede Zeile des Fotos betrachten wir also als die Ableitung des Höhenprofils dieser Zeile. Die numerische Integration addiert fortlaufend die Grauwerte auf und ordnet die Summe dem jeweiligen Pixel zu. Kleine Fehler addieren sich so natürlich zu großen auf.

Wenn der mittlere Grauwert des Fotos nicht dem Nullniveau (128) entspricht, zeigt sich das in der Schiefe des Höhenprofils. Soll das Ergebnis als Bild anschaulich gemacht werden, so müssen die Werte auf das mittlere Niveau angehoben und auf das Intervall [0,255] normiert werden:

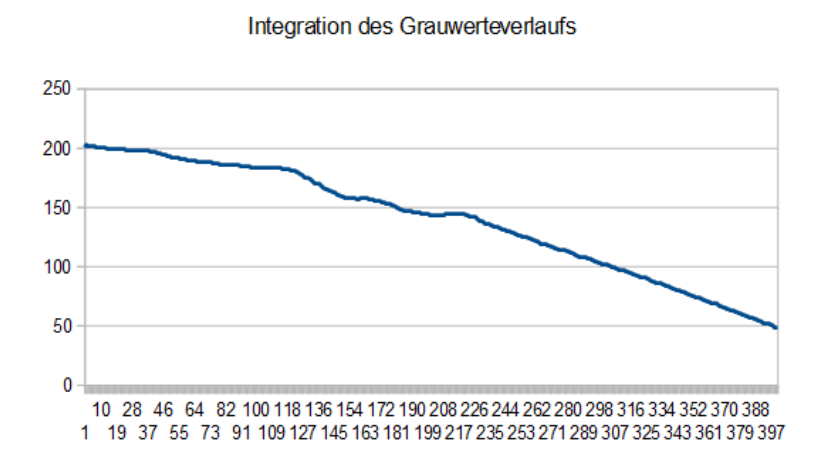

*Bild 4: Normierte Integration der Graustufenkurve aus Bild 3 ohne sonstige Korrektur.*

Das vollständige Bild der Integration ist auf der folgenden Seite zu sehen.

Es ist die erste Andeutung eines digitalen Geländemodells (DGM) zu erkennen. Die Höhenzüge des Kraters werden erkennbar. Je heller das Bild, desto höher ist das Gelände.

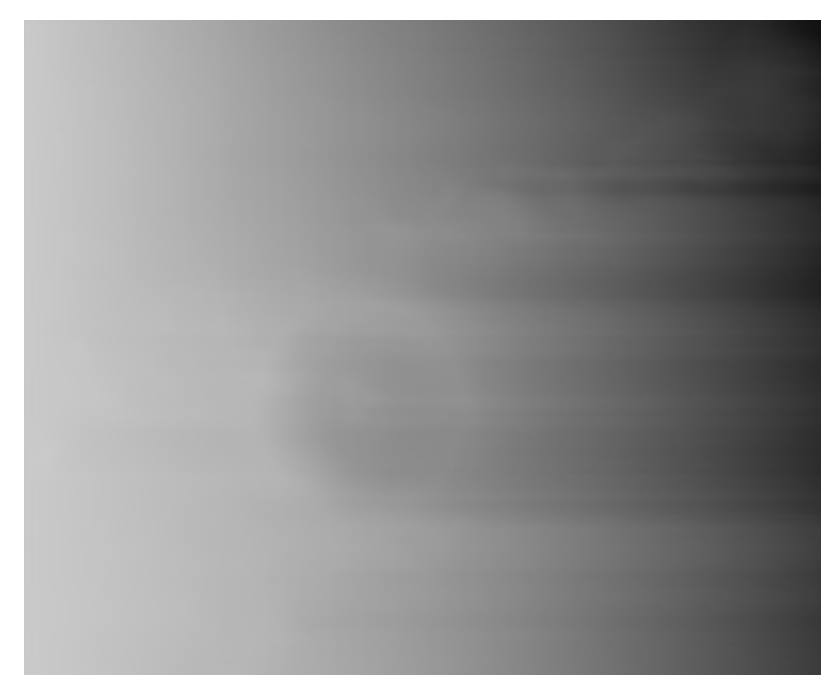

*Bild 5: Unkorrigierte, normierte Integration.*

#### **3.4. Korrekturen**

Um das DGM besser nacharbeiten zu können werden für jede Zeile folgende Korrekturen angebracht: Der Abstand des Pixels am linken Rand zum Grauwert des Nullniveau (Null = 128) wird bestimmt und die gesamte Zeile um diesen Wert angehoben oder abgesenkt, damit der Linke Rand dem Nullniveau entspricht. Das mag einige unvermeidbare Artefakte im Bild erzeugen, aber der Nutzen überwiegt.

Auch der Abstand des rechten Pixels jeder Zeile zur Null wird berechnet und damit die Schiefe der Zeile beseitigt. Das Ergebnis für unsere Zeile aus Bild 4 sieht nun so aus:

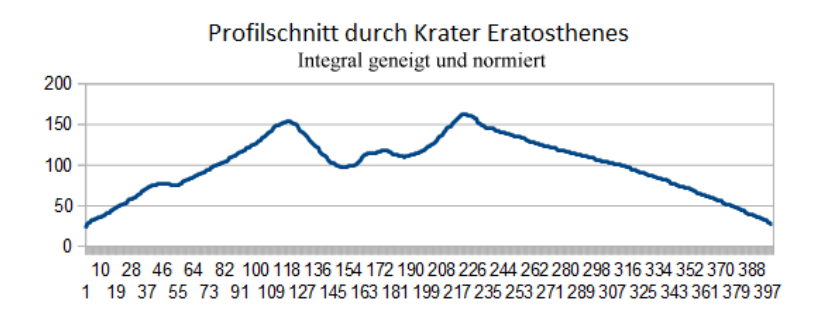

*Bild 6: Korrigierte Integration des Höhenprofils.*

Das so korrigierte DGM ist da beste, was mit dieser simplen Methode erreicht werden kann. Nicht alle Koppelfehler der numerischen Integration können dadurch beseitigt werden, insbesondere wird durch die Randkorrektur eine artifizielle Wölbung herbeigeführt.

Da jede Zeile für sich berechnet wurde, ohne Verbindung oder Korrelation mit den Nachbarzeilen ergibt sich eine typisch streifige Struktur, die nichts mit der Realität zu tun hat.

Leichte weitere Verbesserungen erzielen wir durch die Anwendung von Grafikfiltern in pixelorientierten Grafikprogrammen.

Hier ist nun das vollständige DGM nach der ersten Berechnung vor der Weiterbearbeitung mit Filtern in einem Grafikprogramm:

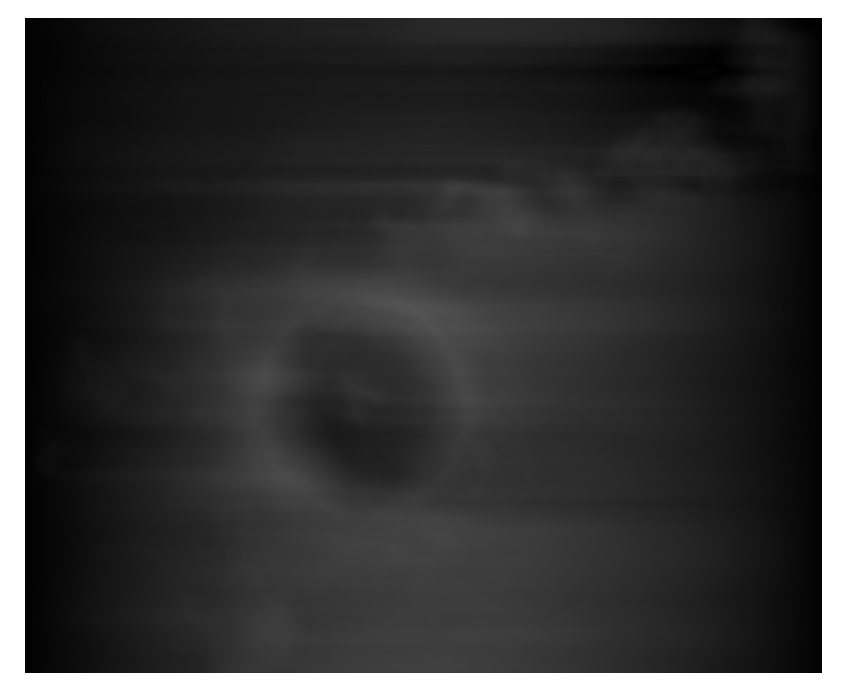

*Bild 7: Erstes vollständige DGM*

Gut zu erkennen sind die nach wie vor erhaltenen Streifen von einem Höhenprofil zum nächsten. Mit Einfachen Grafikfiltern kann dieser Effekt etwas abgemildert werden.

#### *3.4.1. Streifenfilter*

Zuerst wenden wir einen gewichteten Streifenfilter an, der vertikal die weiter entfernten Streifen höher gewichtet, als die näheren.

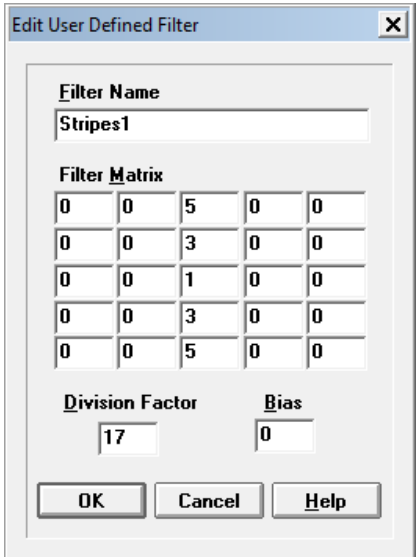

*Bild 8: Gewichteter Streifenfilter.*

Dieser Filter gleicht die Streifen etwas aneinander an, wie das folgende Bild zeigt.

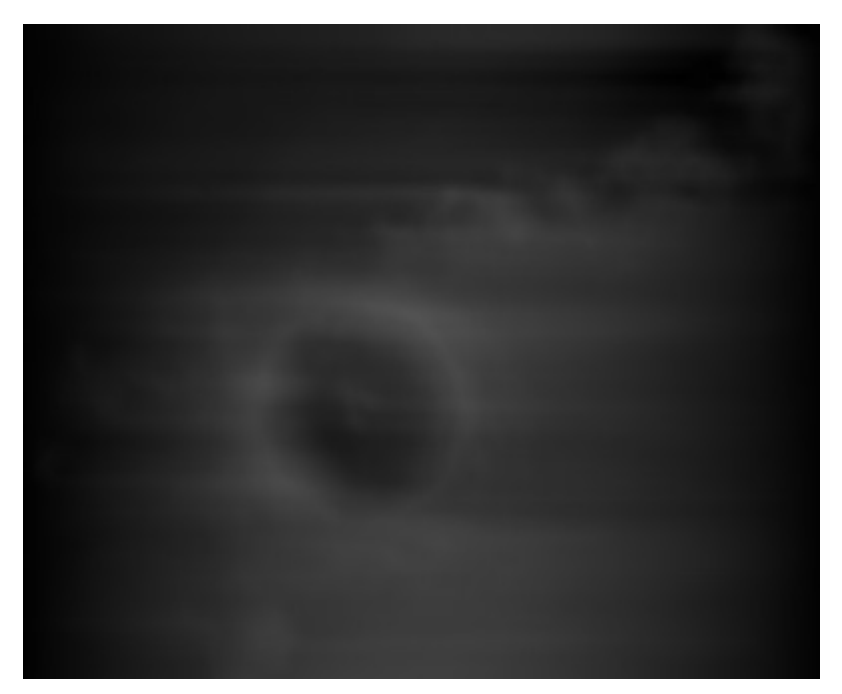

*Bild 9: DGM nach Anwendung des gewichteten Streifenfilters.*

Um das Höhenmodell noch etwas zu glätten lassen wir einen weiteren Streifenfilter darüber laufen, der vertikal den Mittelwert von fünf Streifen berechnet und dem mittleren Streifen zuordnet.

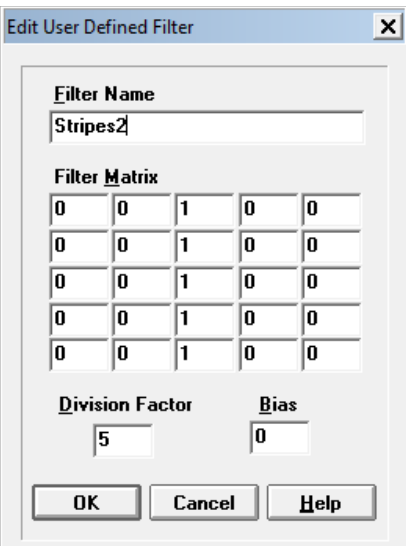

*Bild 10: Mittelwertstreifenfilter.*

Grobe, feinteilige Streifigkeit wird damit beseitigt, eine Restwelligkeit des Modells bleibt jedoch erhalten.

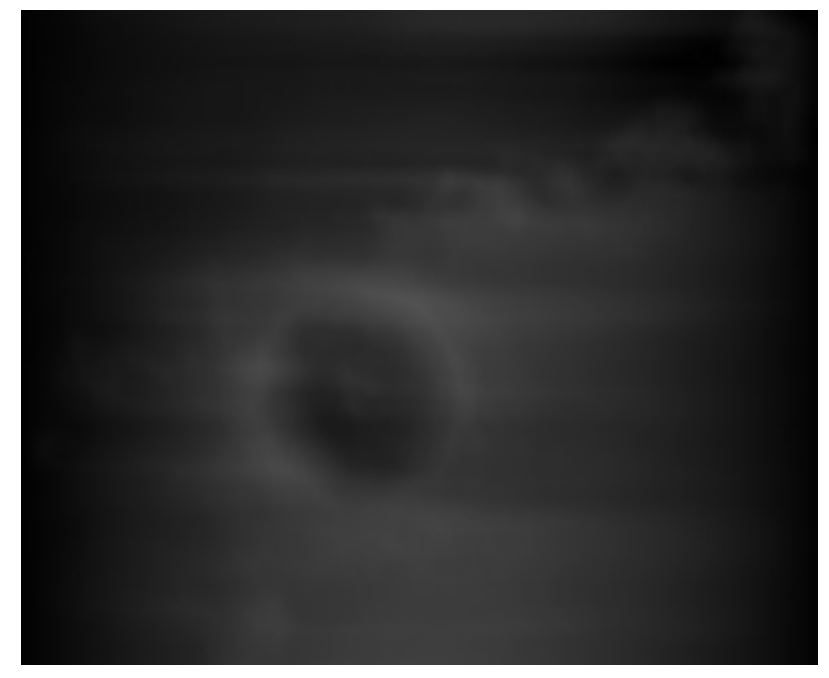

*Bild 11: Erstes Geländemodell des Mondkraters Eratosthenes.*

Abgesehen von den genannten Fehlern, können die Graustufen dieses DGM zwar Geländehöhen zugeordnet werden, haben aber keine Bezugsfläche und sind nicht maßstäblich.

#### *3.4.2. Überhöhung der Höhen*

Wollen wir ein möglichst detailliertes Höhenmodell schaffen, so ist es ratsam das volle Graustufenintervall zu nutzen.

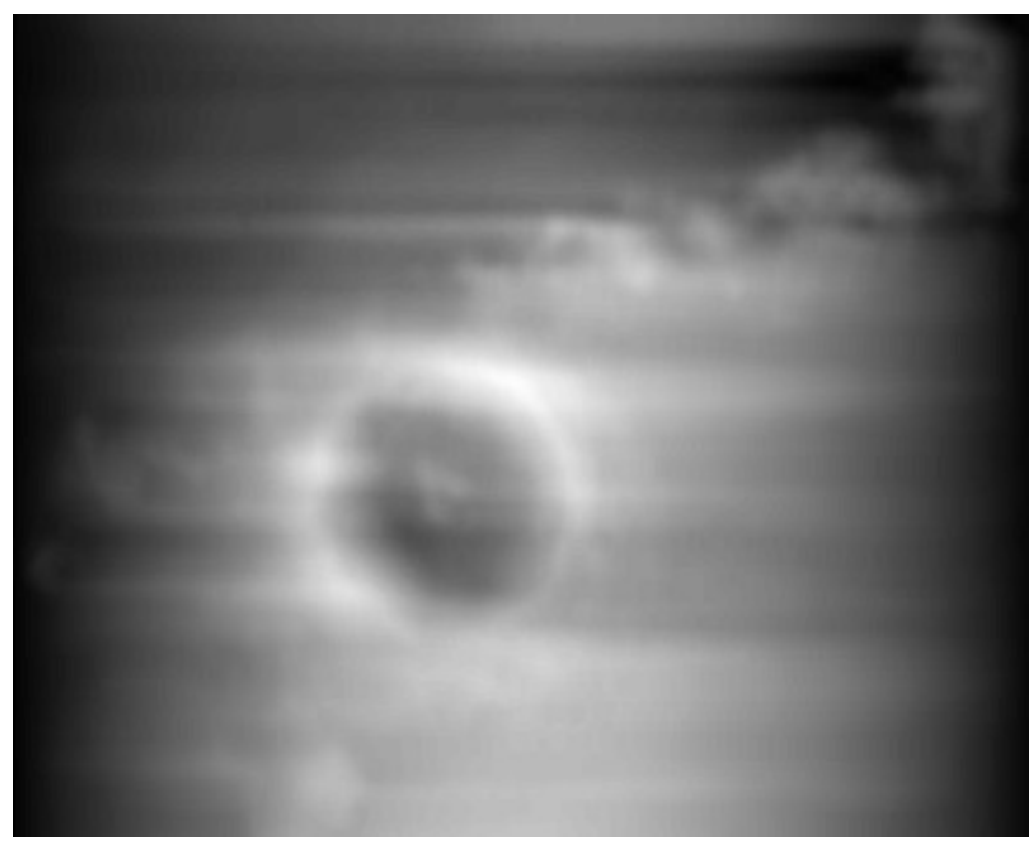

*Bild 12: Momentan bestes Digitales Geländemodell des Mondkraters Eratosthenes.*

Wir benutzen dazu mitgelieferte Histogrammfilter des Grafikprogramms oder justieren manuell Helligkeit und Kontrast möglichst optimal.

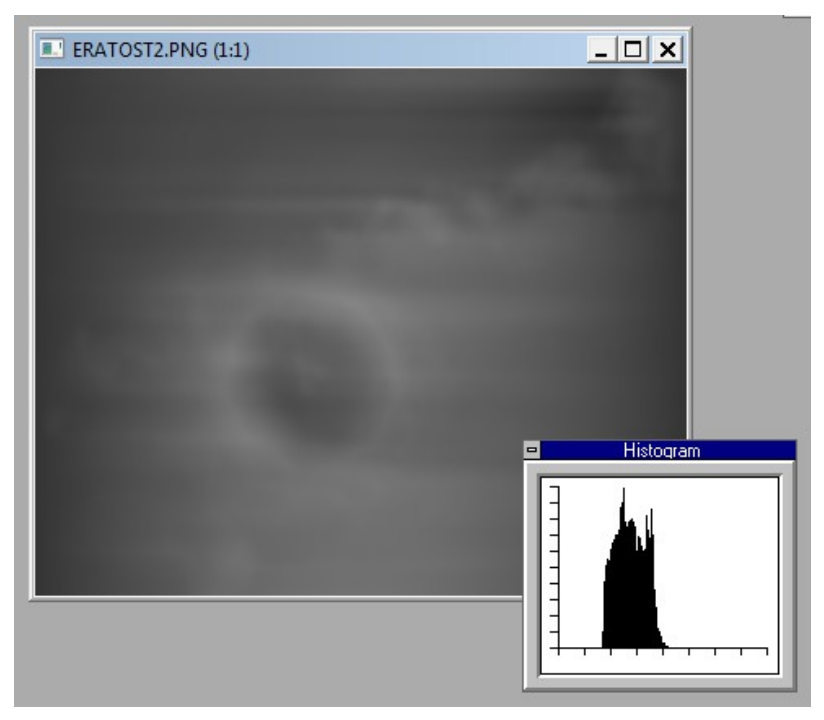

*Bild 13: Graustufenhistogramm des Original-DGM.*

Das Graustufenintervall [0,255] ist im Original-DGM nicht voll ausgenutzt.

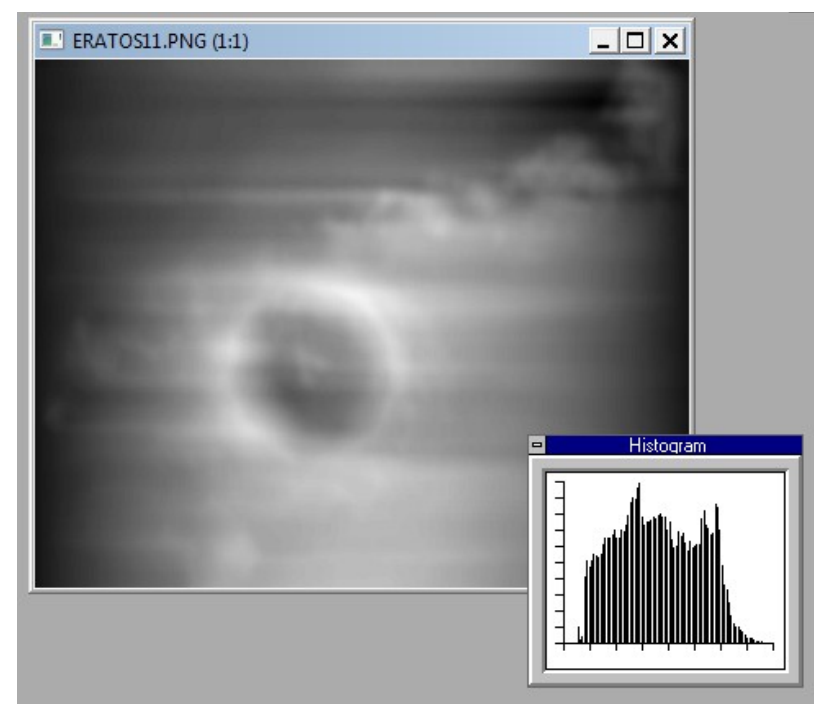

*Bild 14: Nachjustiertes Graustufenbild des DGM.*

Letztlich durch ausprobieren von Veränderungen der Parameter Helligkeit und Kontrast ist das gesamte Graustufenintervall ausgenutzt.

Damit erhalten wir unser momentan bestes Digitales Geländemodell des Mondkraters Eratosthenes.

### **4. Darstellung der Höhen des Geländemodells**

Zwar stellen die Graustufen des DGM eine erste Visualisierung des Geländes dar, aber eine recht unanschauliche.

Durch zeilenweise Ableitung des Höhenreliefs erzielen wir eine Beleuchtung des DGM, die leichter zu verstehen ist und gegebenenfalls eine Umarbeitung in ein reales Höhenschichtmodell erlaubt. Auch die Möglichkeit des 3D-Drucks stehen natürlich offen.

#### **4.1. Ableitung (= Beleuchtung) des Höhenreliefs**

Wir verwenden folgenden horizontal arbeitenden Ableitungsfilter (wir haben ihn "Relief-Filter" genannt), der die Differenz der Grauwerte zweier benachbarter Pixel einer DGM-Zeile gewichtet dem mittleren Pixel zuordnet. Das behält die Lokalisierung der Höhen bei.

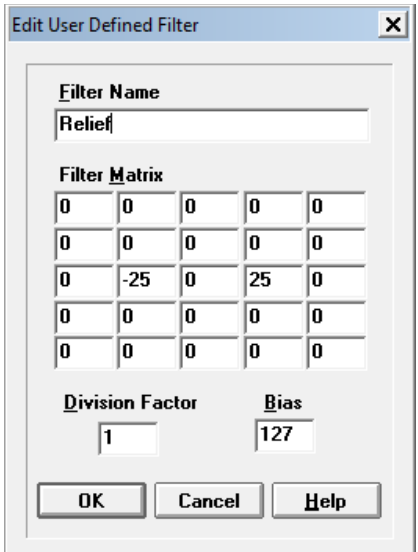

*Bild 15: Filter zur Ableitung des Höhenprofils.*

Umgesetzt in ein Graustufenbild ergibt es die flache Beleuchtung des Geländemodells mit Lichteinfall von links. Der Vergleich mit dem Originalfoto zeigt die Ähnlichkeit:

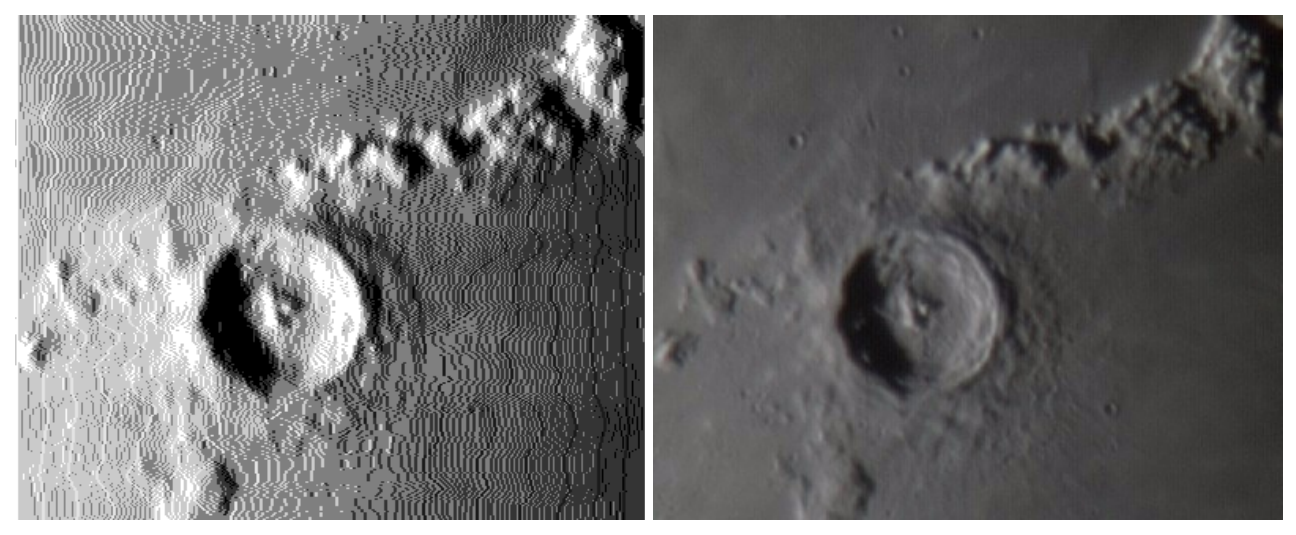

*Bild 16: Abgeleitete (= beleuchtete) Höhenprofile (links) im Vergleich mit der Originalaufnahme.*

Um ein einfacheres Höhenschichtmodell zu erhalten, reduzieren wir die Anzahl der Farben.

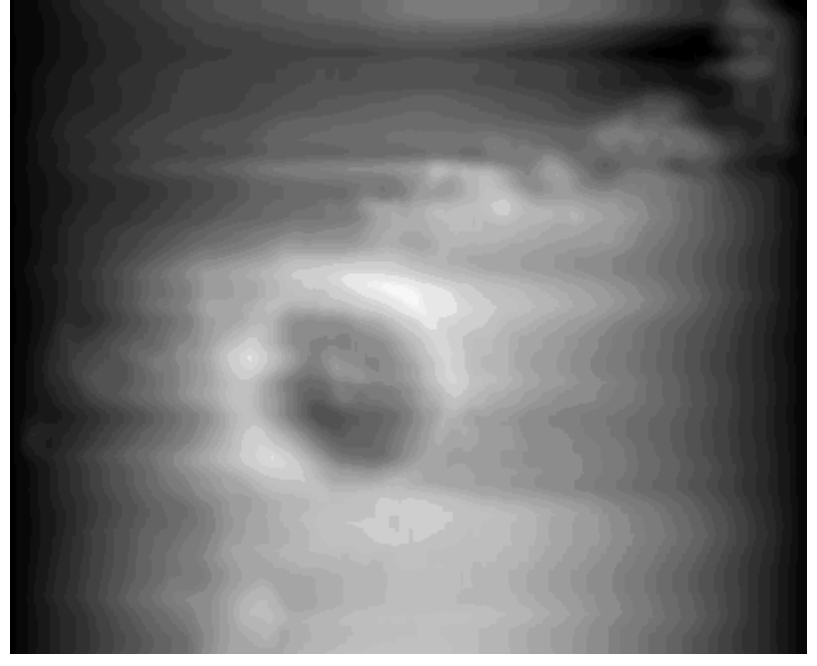

*Bild 17: DGM mit reduzierter Graustufenanzahl.*

Durch Anwendung des Relief-Filters erhalten wir eine Darstellung des Digitalen Geländemodells in erkennbaren Höhenschichten.

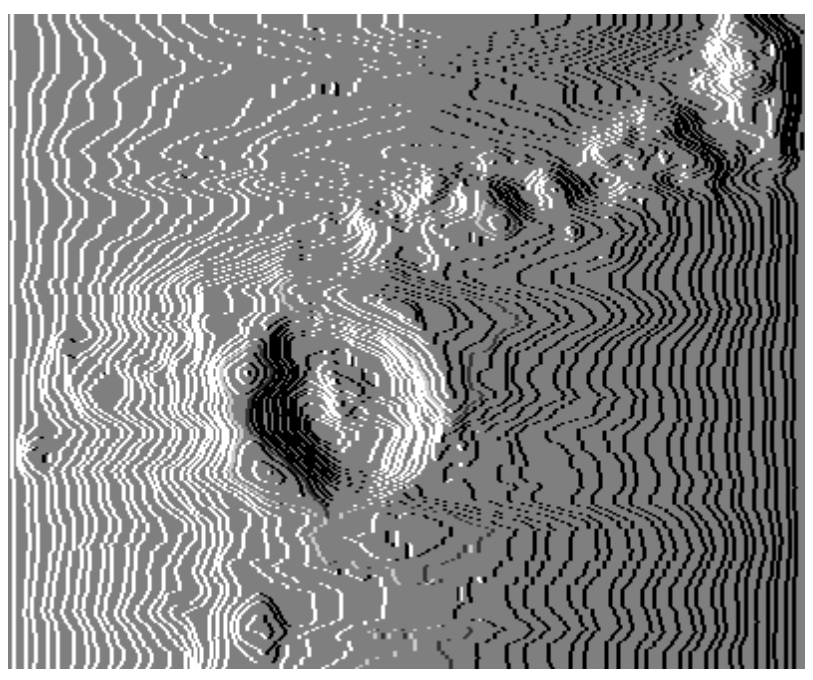

*Bild 18: Höhenschichtendarstellung des DGM.*

#### **4.2. Fehler des DGM**

Auch wenn das Resultat plausibel erscheint, enthält das DGM doch auf der Methode beruhende Artefakte. Es hat eine nicht der Realität entsprechende Welligkeit.

Besonders gut wird das sichtbar, wenn wir das DGM um 90° drehen und dann beleuchten, wie es auf der folgenden Seite gezeigt wird.

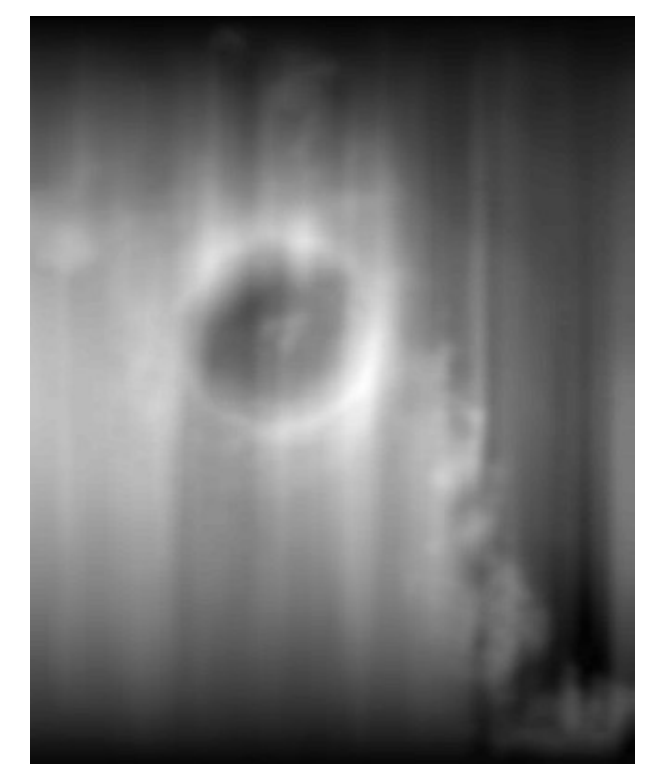

*Bild 19: Um 90° im Uhrzeigersinn gedrehtes DGM.*

Die Beleuchtung des gedrehten DGM macht die Welligkeit noch deutlicher sichtbar. Es bedarf noch der Entwicklung einer Methode, diese zu beseitigen.

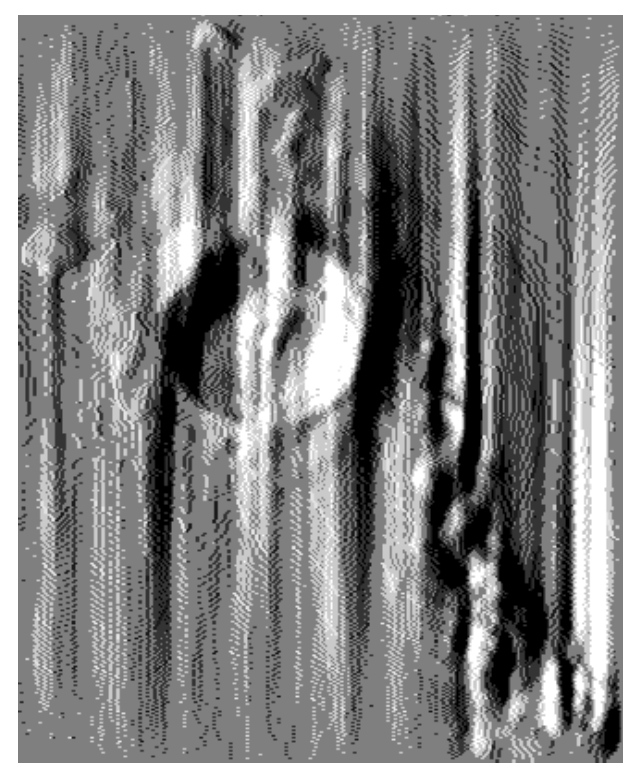

*Bild 20: Beleuchtetes (abgeleitetes), gedrehtes DGM.*

### **5. Weitere Abbildungen des DGM**

Aus dem DGM lassen sich weitere Darstellungen des Geländes herleiten, wie z.B. Höhenlinienkarten oder schlicht ästhetische Bilder.

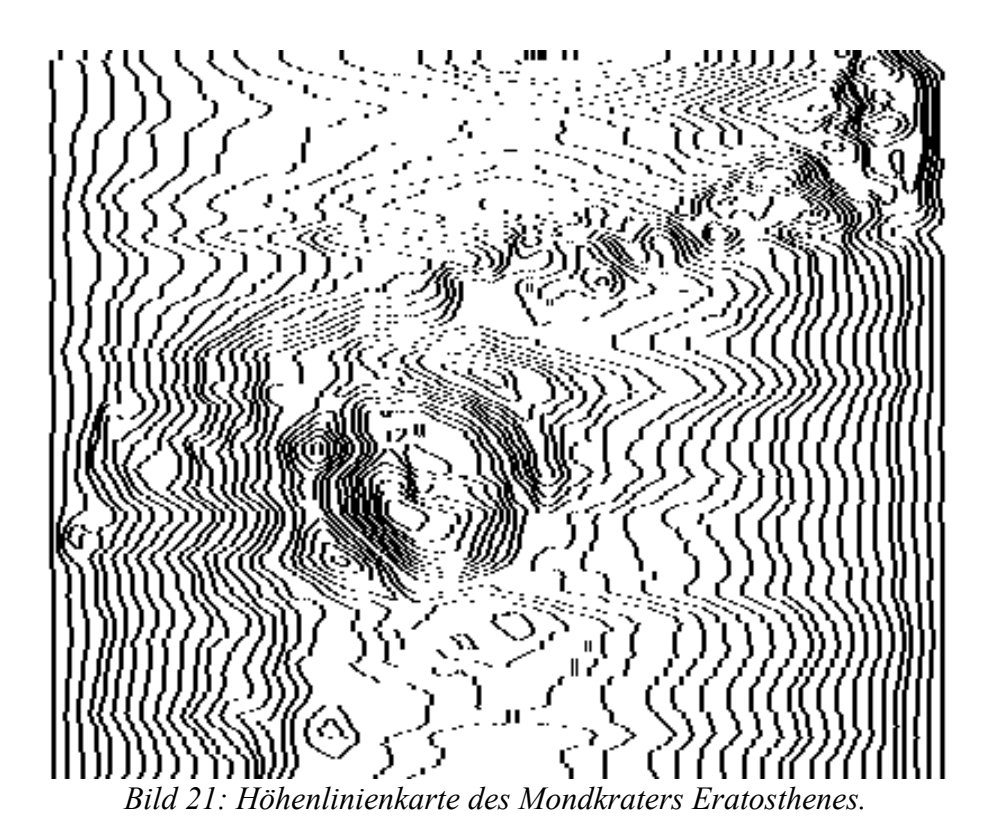

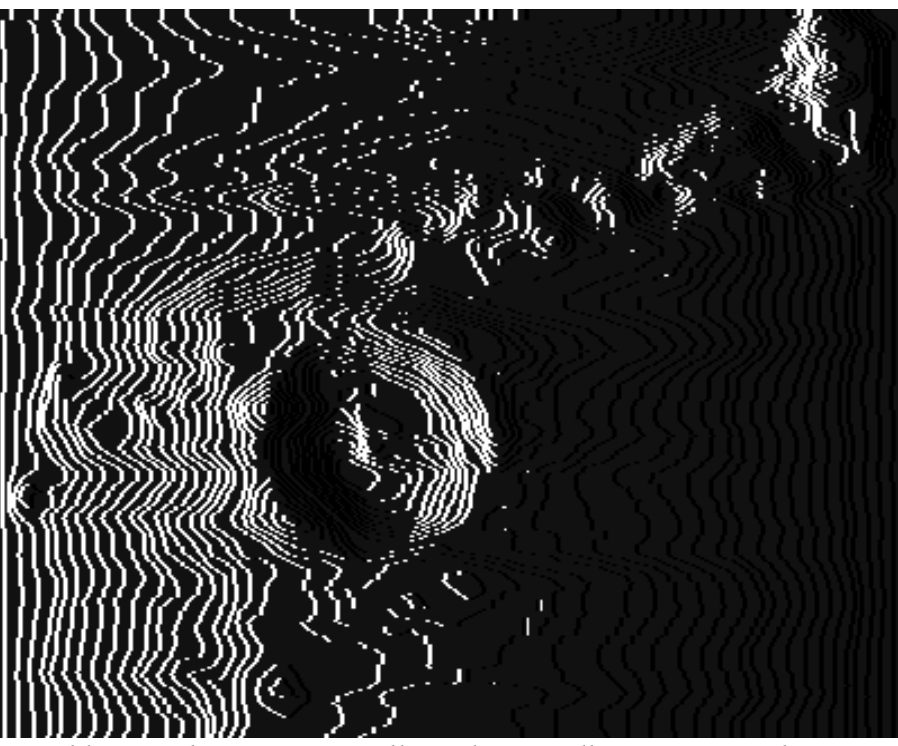

*Bild 22: Dekorative Darstellung des Mondkraters Eratosthenes.*

## **6. Kontrollrechnung**

Zur Kontrolle – und in der heimlichen Hoffnung, die Welligkeit des DGM damit korrigieren zu können – berechneten wir ein weiteres Foto desselben Mondkraters in einem ähnlichen Ausschnitt, jedoch mit Beleuchtung von der anderen Seite.

Zur Vorbereitung mußte das Foto so gedreht werden, daß der Lichteinfall von links zu kommen scheint.

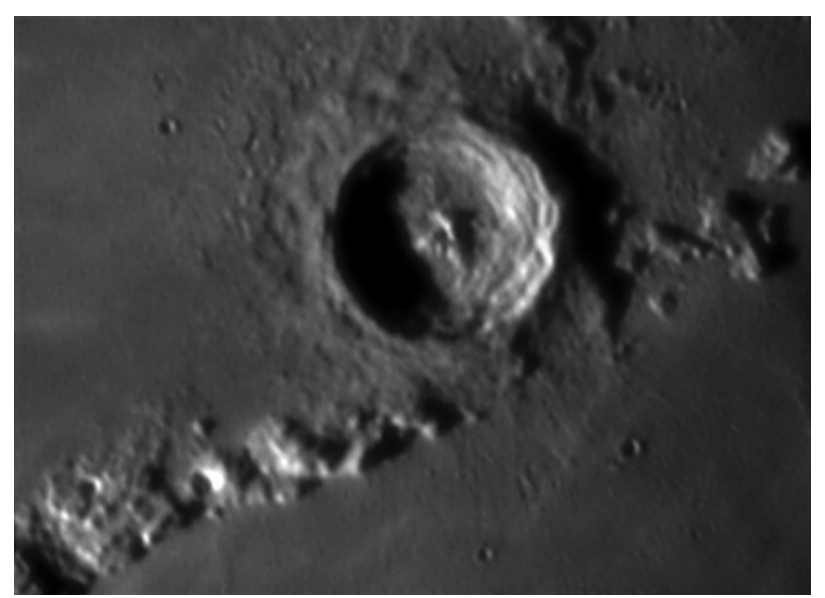

*Bild 23: Vorbereitetes Kontrollfoto.*

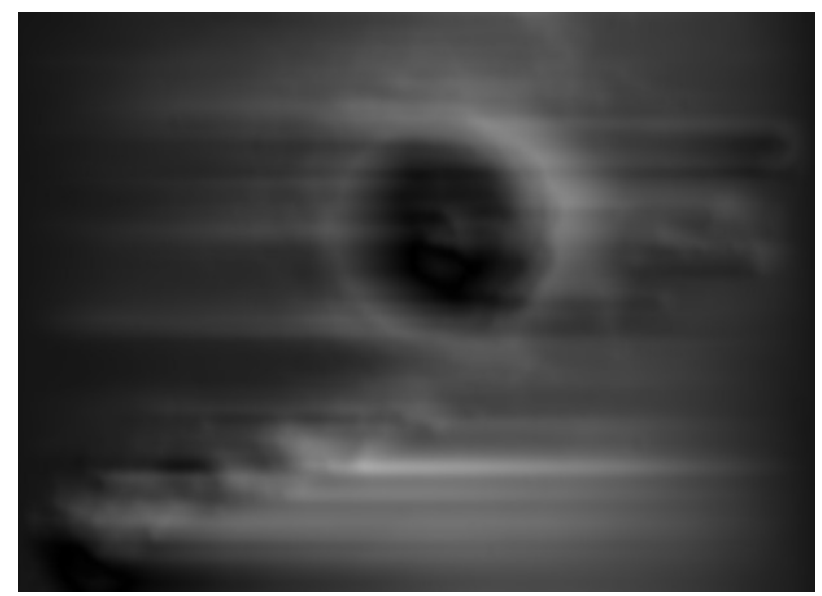

Nach Durchlaufen der beschriebenen Prozeduren unserer Methode erhalten wir das Geländemodell:

*Bild 24: Alternatives Geländemodell.*

Der Vergleich mit unserem ersten Geländemodell zeigt aber, daß die systemimmanente Welligkeit des Verfahrens sich an exakt denselben Stellen wiederfindet, das alternativ berechnete Geländemodell also nicht zur Korrektur des ersten, etwa durch Überlagerung, geeignet ist.

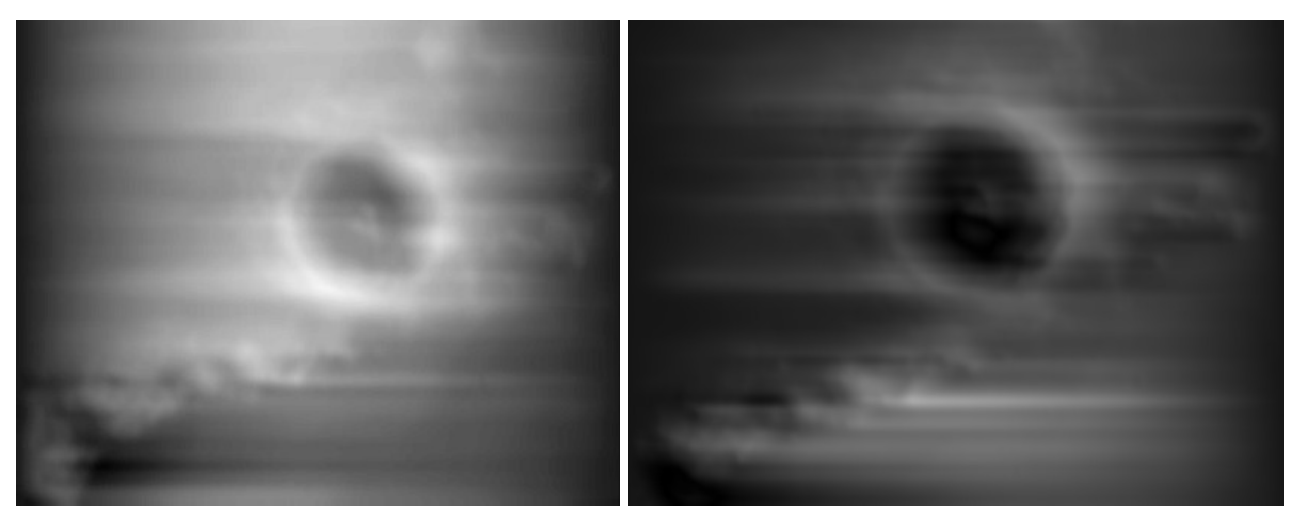

*Bild 25: Vergleich von erster Berechnung (links, gedreht) mit Kontroll-Berechnung des DGM.*

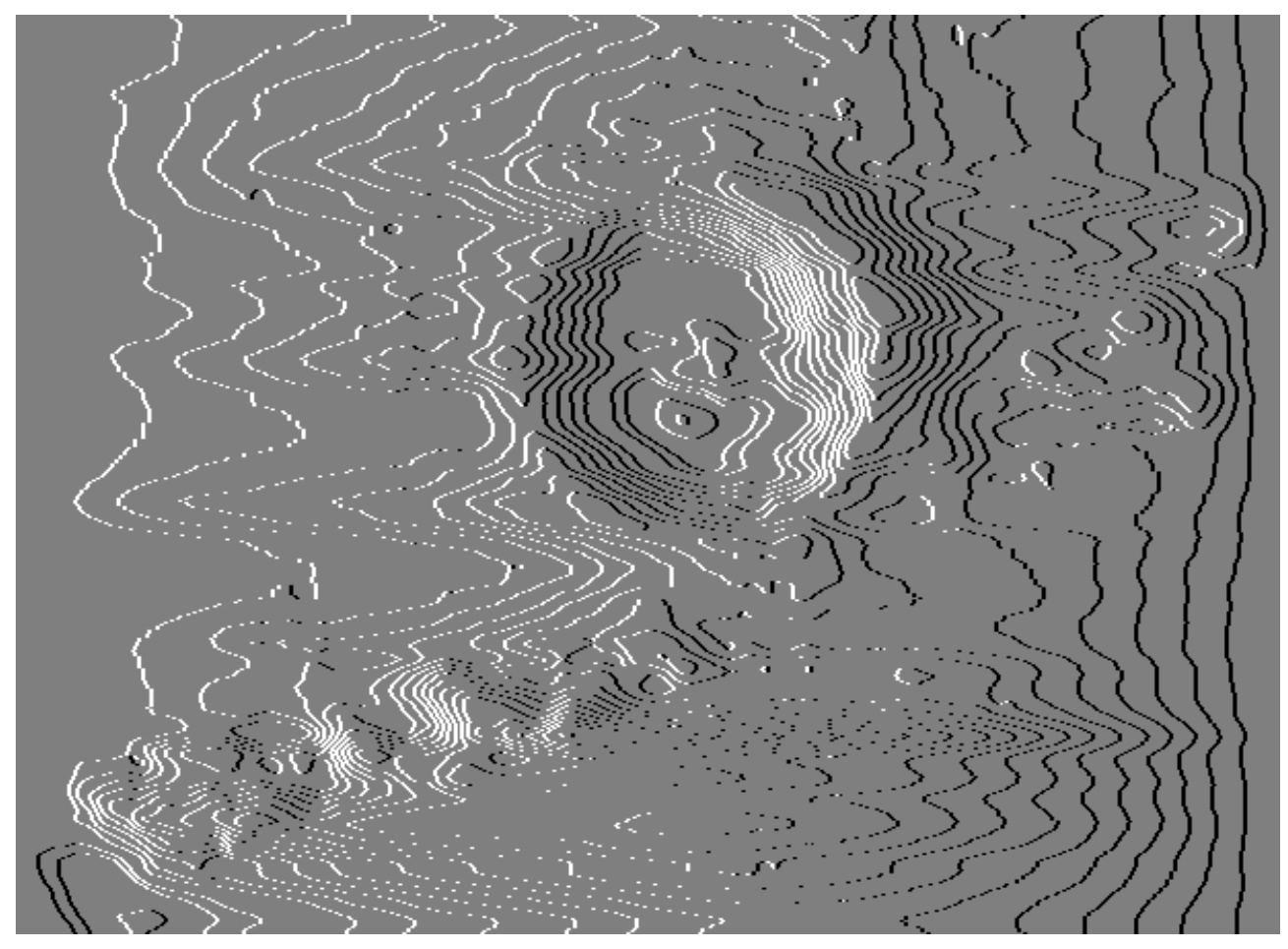

Das Höhenschichtbild des zweiten Digitalen Geländemodells ist dennoch sehr anschaulich:

*Bild 26: Höhenschichtendarstellung des alternativen DGM.*

### **7. Schluß**

Zum Abschluß sei, statt eines Schlußwortes noch eine Sammlung von Varianten der Höhenschichtdarstellung durch Modifikation der Parameter (z.B. Der Anzahl der Graustufen) des Bearbeitungsprozesses gezeigt.

Die in Zukunft notwendigen Verbesserungen des Verfahrens dürften nach der obigen Beschreibung klar sein.

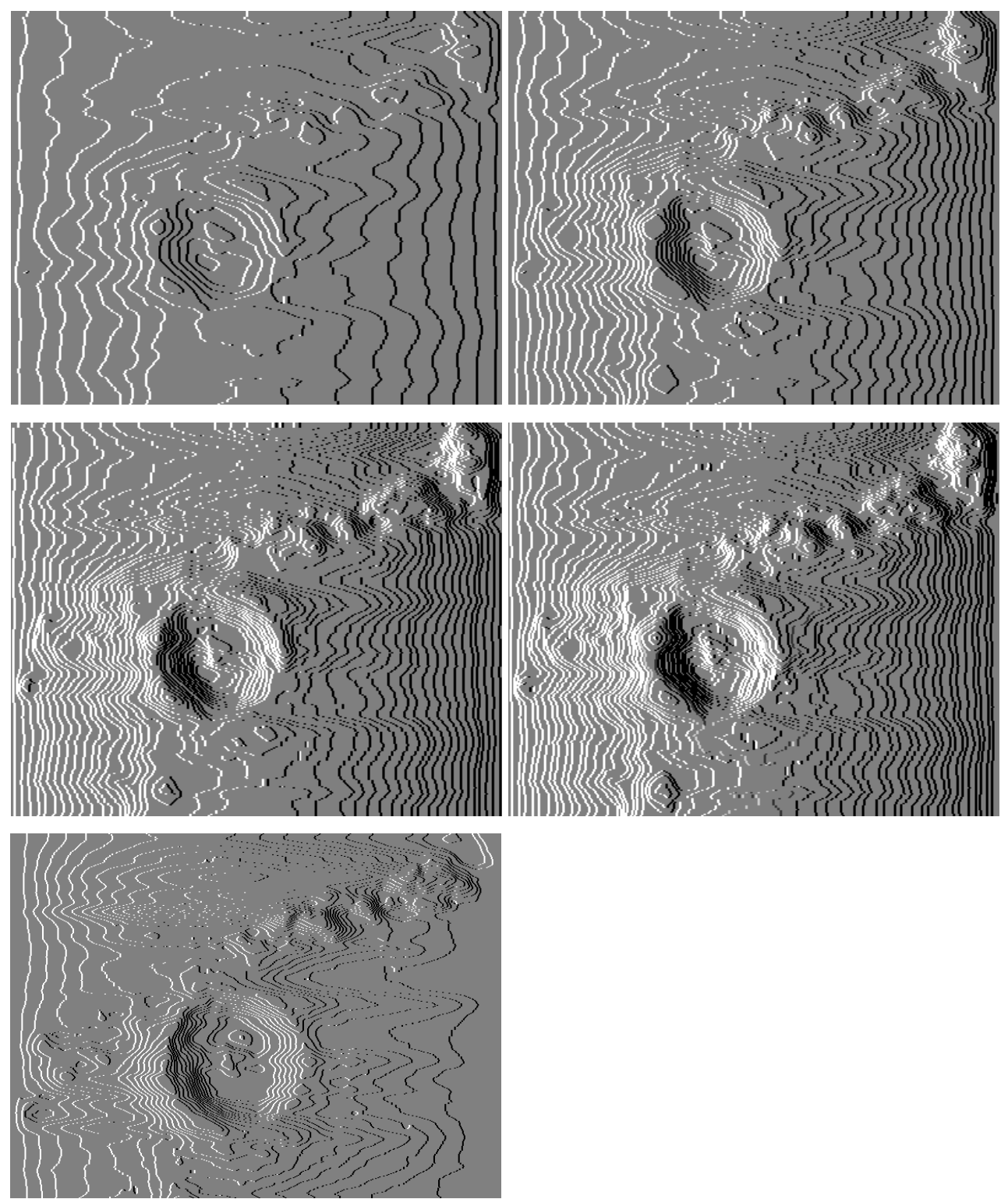

*Bild 27: Sammlung von Höhenschichtendarstellungen des Geländemodells des Mondkraters Eratosthenes.*

### **Anhang**

#### **QbasicTM-Programm**

Mit dem folgenden Programm wurde die erste korrigierte und normierte Version des Digitalen Geländemodells berechnet.

**'Shape from Shading 'Kapt. Wolf Scheuermann '30.09.2020, 24.03.2007 DIM Relief(700) 'Hoehennormierungsfaktor F = 50 'Nullniveau N = 50 CLS 'Clear Screen 'PGM-Bild, ohne Steuerzeichen, von links beleuchtet OPEN "ERATOST0.PGM" FOR INPUT AS #1 PRINT "PGM-Datei mit Texteditor in ASCII-Textfile umgewandelt? Gut!" PRINT 'Shape from Shading OPEN "SHAPE.PGM" FOR OUTPUT AS #2 LINE INPUT #1, Zeile\$ PRINT Zeile\$ PRINT #2, Zeile\$ LINE INPUT #1, Zeile\$ PRINT Zeile\$ PRINT #2, Zeile\$ INPUT #1, Spalten, Zeilen, Farben PRINT Spalten; Zeilen; Farben PRINT #2, Spalten; Zeilen; Farben 'neutraler Grauwert Null = 128**

```
 FOR j = 1 TO Zeilen
    'Neue Zeile
     INPUT #1, Shade
     Relief(1) = Shade - Null
     FOR i = 2 TO Spalten
      INPUT #1, Shade
      'Integration des schattierten Bildes
      Relief(i + 1) = Shade - Null - Relief(1) + Relief(i) NEXT
     PRINT "."; 'Lebenszeichen
    'Reliefschiefe und Woelbung beseitigen
     FOR i = 1 TO Spalten
       Relief(i) = Relief(i) - (i / Spalten) * (Relief(Spalten) - Null)
      'Normieren und anheben
      Relief(i) = N + Relief(i) / F 'DTM schreiben
      PRINT #2, INT(Relief(i) + .5); 'DTM
     NEXT
     PRINT #2, ""
   NEXT
CLOSE #2
CLOSE #1
```
**END**